## **ポップアップブロックが出たときの対処法**

1.システム利用時に「ポップアップがブロックされました」と表示される

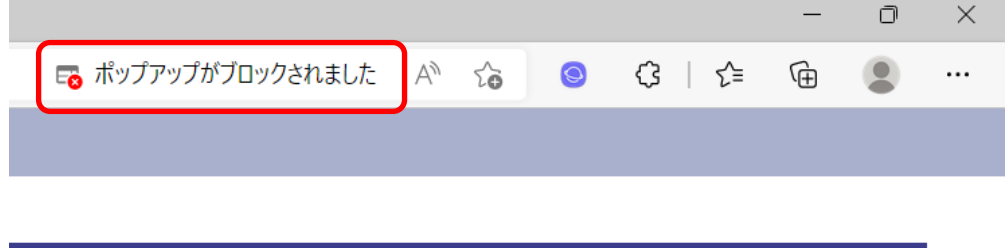

2.「ポップアップブロックアイコン」をクリックする

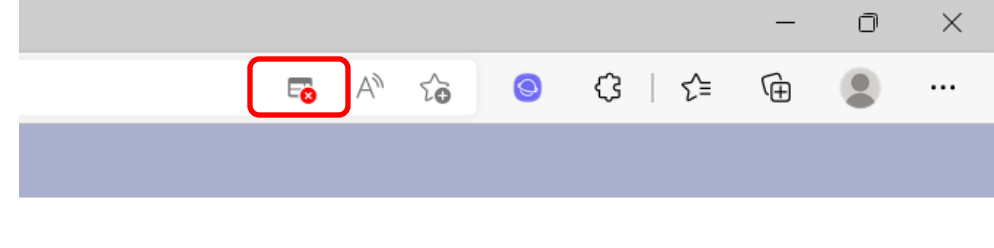

3.「https://choutatsu~」を選択し完了を押下する

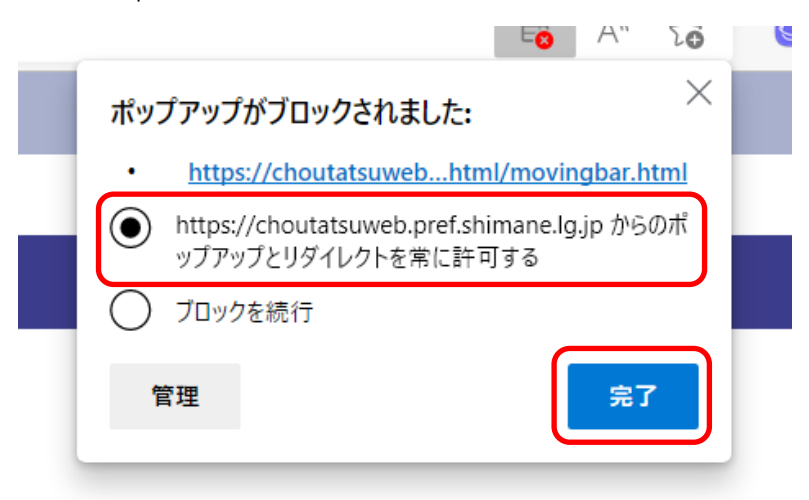

以降電子調達システム利用時ポップアップブロック表示はされません